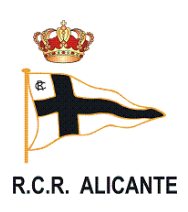

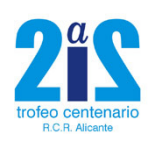

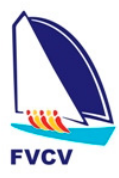

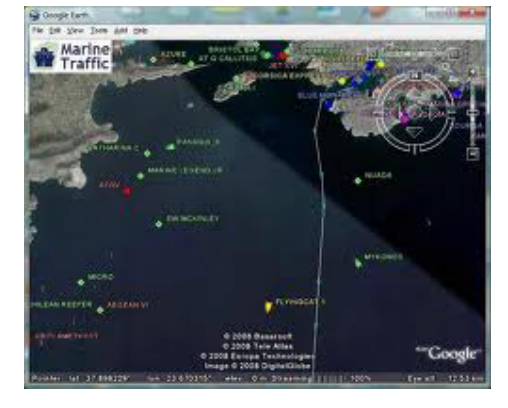

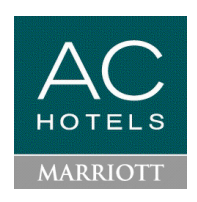

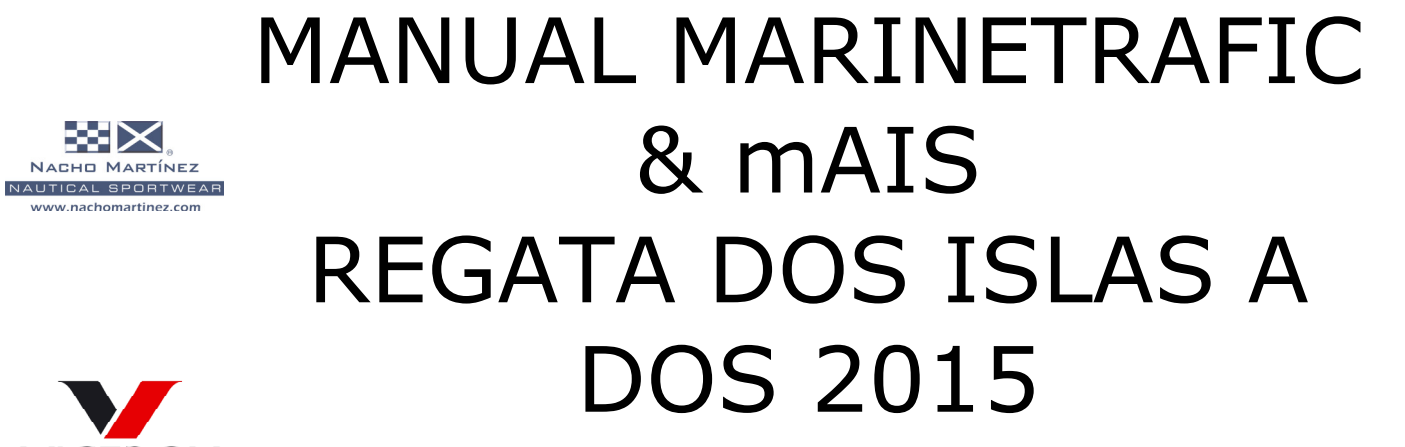

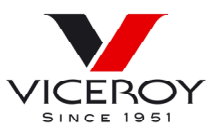

 $\approx$   $\times$ **NACHO MARTÍNEZ** 

www.nachomartinez.com

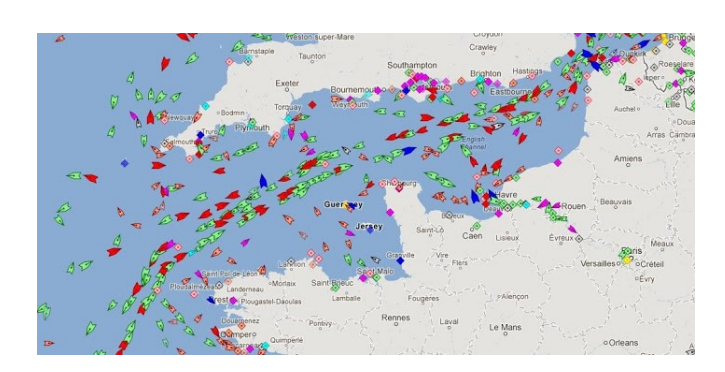

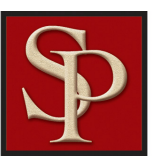

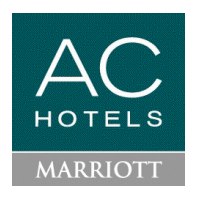

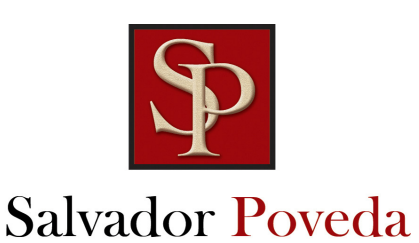

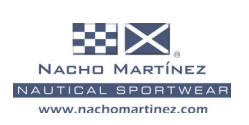

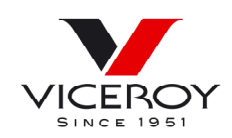

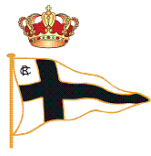

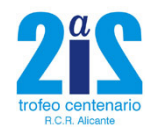

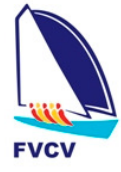

R.C.R. ALICANTE

**HOTELS** 

**MARRIOTT** 

### Descarga la aplicación de Google Play

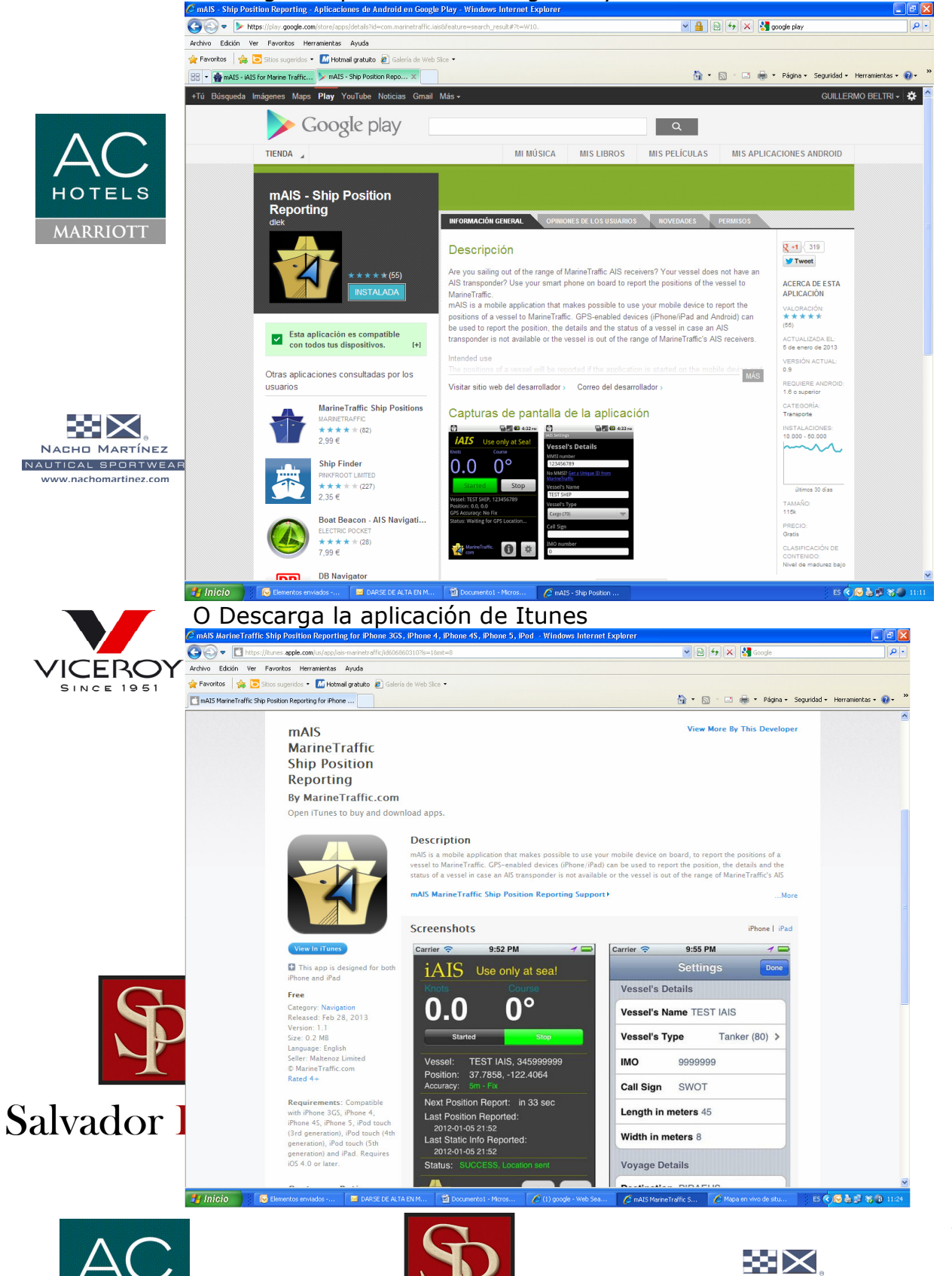

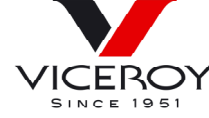

NACHO MARTÍNEZ

NAUTICAL SPORTWEAR

www.nachomartinez.com

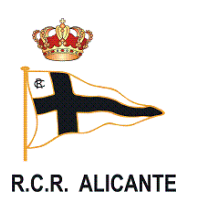

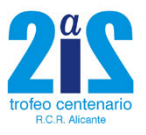

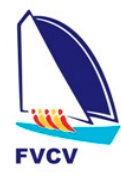

#### Darse de alta en Marinetraffic.com https://www.marinetraffic.com/ais/generic\_form.aspx?datasource=SUBSCRI BE&mode=insert  $-68$ 图 9 × 8 = - Enmigran e **M SAR**  $\overline{\Omega} = \overline{\Omega} = \overline{\Omega} \ \ \overline{\otimes} \ \ \overline{\otimes} \ \$ MarineTraffic.com **Based Moone Committee Committee** A Shore **HOTELS Highes MARRIOTT** icts. ice. in **Guitt**  $\frac{1}{2}$ ≪∹<br>≫ **Praire Humber** NACHO MARTÍNEZ NAUTICAL SPORTWEAR www.nachomartinez.com ¥ **There rend are accept the Terminal Line**  $\overline{\text{Latt}}$ Thinkie Chamberton Chambers 日本市場電話 Mandarán un correo electrónico  $+$   $+$ **VICEROY Henge: Programs**  $\begin{picture}(150,10) \put(0,0){\vector(1,0){100}} \put(0,0){\vector(1,0){100}} \put(0,0){\vector(1,0){100}} \put(0,0){\vector(1,0){100}} \put(0,0){\vector(1,0){100}} \put(0,0){\vector(1,0){100}} \put(0,0){\vector(1,0){100}} \put(0,0){\vector(1,0){100}} \put(0,0){\vector(1,0){100}} \put(0,0){\vector(1,0){100}} \put(0,0){\vector(1,0){100}} \put(0,0){\vector($ **SINCE 1951** De<br>Park<br>CC Hereforth (restribuenerations)<br>response Revision of Lowrence McMc2012 13:59 Manufattizioni Certon pointegistation **Guida** The Nonfication Services of Marine<br>Traffic com received the following registration details Name, RCRA<br>  $\sim$ In order to complete your subscription at MarineTraffic.com please confirm your registration details by dicking on the following link<br>http://www.marinetraffic.com/as-confirm aspx?emal=vela@rera-es&challeng=vG2BSOV3KBN3YYO Think you C MatineTraffic.com, 2007 - 2013 Salvador 1 **TE Inicio Kenter**  $\lll$ NACHO MARTÍNEZ **ICEROY HOTELS** NAUTICAL SPORTWEAR **SINCE 1951** www.nachomartinez.com **MARRIOTT**

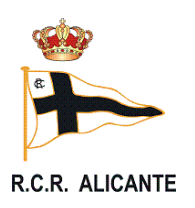

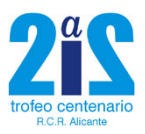

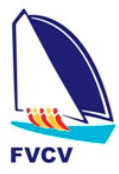

Ir al link para activarlo.

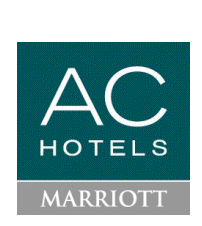

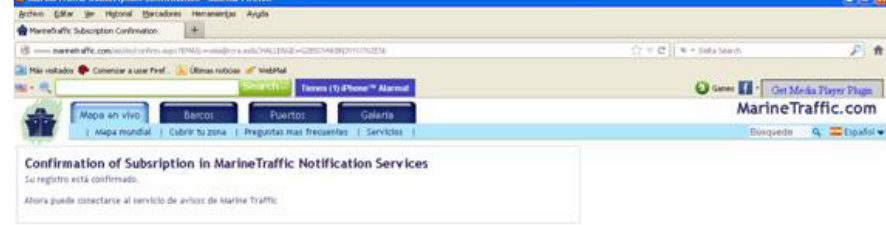

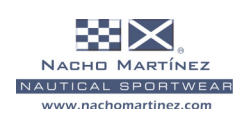

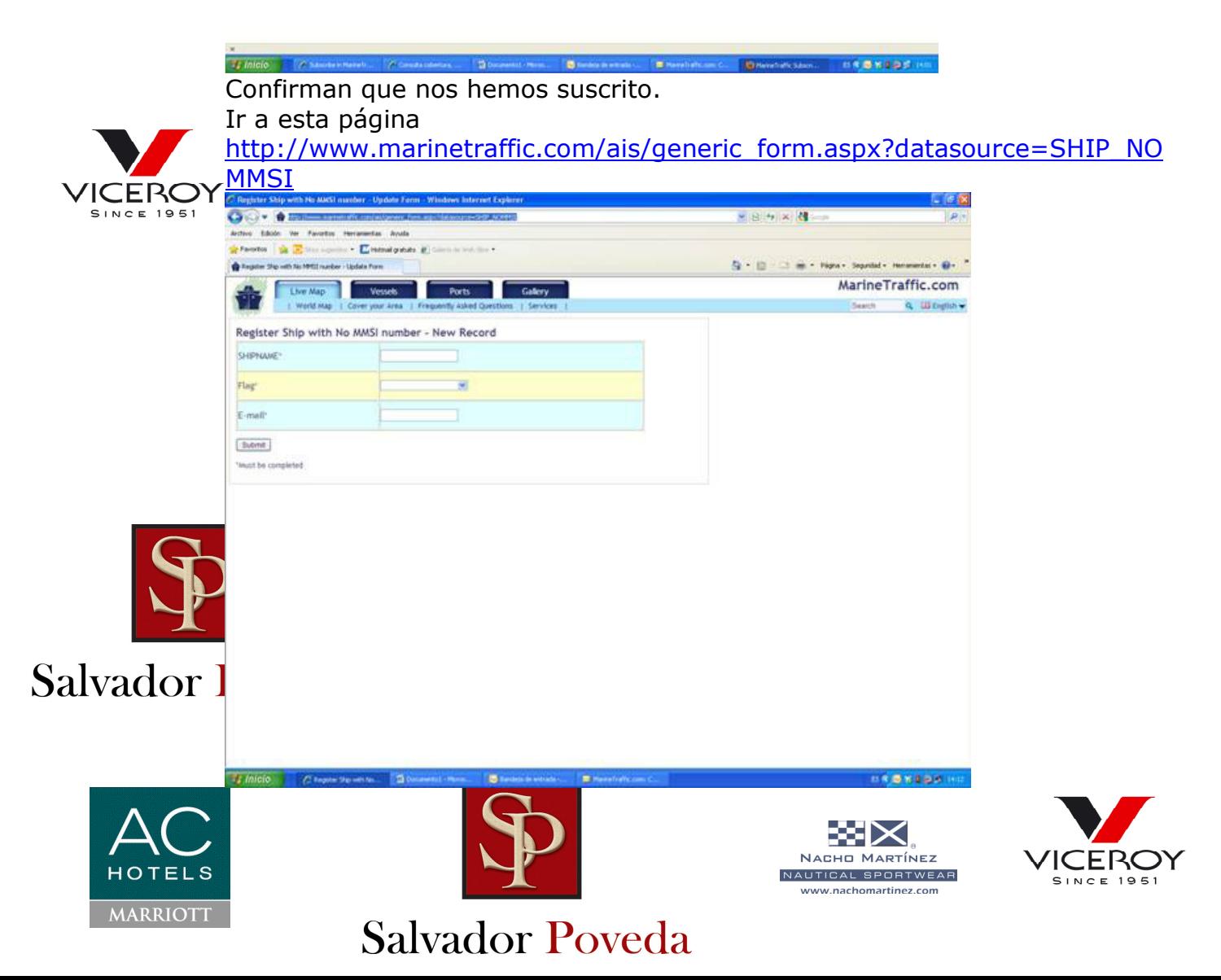

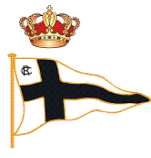

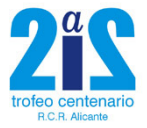

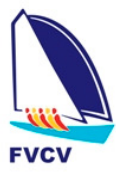

**ICEROY** 

**SINCE 1951** 

R.C.R. ALICANTE

Y dar de alta completando los campos Nombre del Barco, Bandera y correo electrónico.

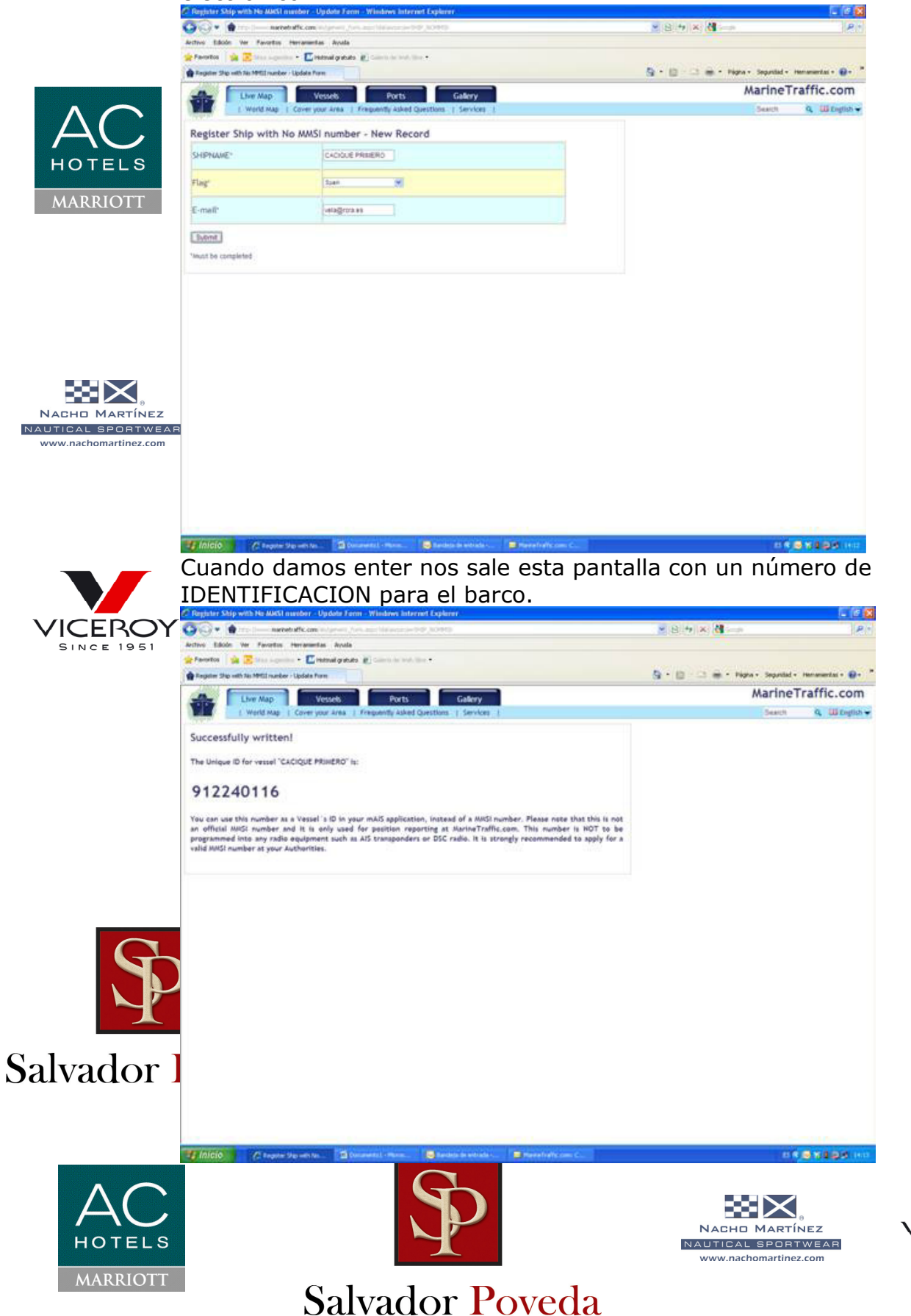

![](_page_5_Picture_0.jpeg)

![](_page_5_Picture_1.jpeg)

![](_page_5_Picture_2.jpeg)

Con el numero de MMSI asignado y el nombre.

Nos vamos a la aplicación del móvil y ponemos el dato en la configuración. Si lo conectamos, al tiempo se podrá ver el "barco/móvil" en el mapa. ANDROID IPHONE

![](_page_5_Picture_5.jpeg)

Una vez finalizado todo el proceso y con el fin de añadir la embarcación a la ICERC flota de seguimiento de la regata, habrá que comunicar el número de MMSI y El Nombre del barco a la organización para que lo dé de alta en su "flota". La posición real de las embarcaciones durante la regata se podrá ver desde un link que se pondrá en la página web de la regata:

http://rcra.es/docs/calendario/vela/docu3\_309.htm

o

http://rcra.es/eventos\_especiales.php?not=72 en el apartado de seguimiento.

Es conveniente que tengáis un cargador para el móvil ya que el consumo de baterías es bastante elevado y durante el evento tenerlo constantemente enchufado para evitar la descarga del mismo.

![](_page_5_Picture_12.jpeg)

![](_page_5_Picture_14.jpeg)

![](_page_5_Picture_15.jpeg)

![](_page_5_Picture_16.jpeg)

![](_page_5_Picture_17.jpeg)